# ABBUC HARDWARE COMPETITION 2014

Marcin Sochacki (Montezuma)

# SIO2BT Manual v3.2

Many Thanks to:

Bernd, Bob!k, Dietrich, drac030, FlashJazzCat, Greblus, HardwareDoc, Hias, Igor Gramblička, Kr0tki, Lotharek, mr-atari, Tom Hudson, TRUB, xxl

# **Table Of Contents**

| Introduction                                  | 3  |
|-----------------------------------------------|----|
| Wiring Diagrams                               | 5  |
| External wiring                               | 5  |
| SIO2SD+BT Combo Device Wiring                 | 6  |
| Internal Wiring                               | 7  |
| List of Materials                             | 9  |
| Modifications in Atari OS                     |    |
| Flashing Ultimate 1MB with BT-enabled OS      | 10 |
| EPROM based OS Switch                         |    |
| Forcing Atari COLDSTART with a patched OS     | 17 |
| Ultimate 1MB support for SIO2BT               | 17 |
| My IDE II support for SIO2BT                  | 17 |
| Bluetooth Module configuration                | 19 |
| Patching Atari OS at runtime                  | 19 |
| Introduction to Bluetooth                     | 20 |
| Bluetooth under Windows                       | 21 |
| Bluetooth under Linux                         |    |
| Emulating SIO devices with SIO2BSD            | 26 |
| Emulating SIO devices with RespeQt            | 26 |
| Raspberry Pi and SIO2BT                       | 28 |
| Emulating SIO devices with SIO2BT Android App | 28 |
| Emulating SIO devices with AspeQt Android App | 33 |
| Sparta DOS X support for SIO2BT               | 33 |
| Planetary Defense 2012                        | 34 |
| References                                    | 35 |

#### Introduction

SIO2BT project is a set of hardware and software solutions related to the wireless Bluetooth communication between the 8-bit Atari computers and Bluetooth (BT) enabled Serial Input Output (SIO) devices.

Due to delay in the Bluetooth data transmission it was necessary to modify the original Atari OS. For that reason the timeout values (which could not be met) were increased. A tool for patching Atari OS rom files (for Atari 800 and Atari XL/XE) is provided as a part of the project. Additionally there are disk images available for Atari XL/XE for those who want to use SIO2BT with original, not modified Atari computers.

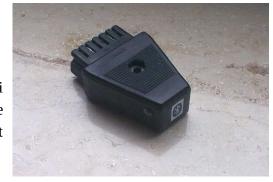

Another difficulty was missing information about the SIO

Command Line status. Hardware handshaking had to be replaced with a software solution for Command Frame detection.

Most of the Bluetooth transceivers available on the market are based on the CSR BC417143 chipset supporting SPP (Bluetooth Serial Port Profile). Two Bluetooth transceivers plugged between any two legacy serial devices would (in theory) be transparent and would appear as if they were connected via cable. In practice missing hardware handshaking and non-deterministic delays cause problems if the protocols rely on timing or on handshaking. And this is exactly the case with the SIO Protocol.

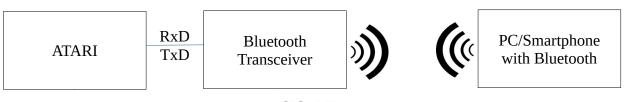

SIO2BT

The BT transceivers provide RxD and TxD lines (TTL voltage level), which can be connected directly to the DATA OUT and DATA IN lines of the Atari SIO port.

Once configured for the SIO Communication (Baudrate = 19200, etc.), a Bluetooth transceiver can be paired with a PC. When a device is paired, the Bluetooth Software Stack on the PC creates a virtual serial port for it. Opening such ports establishes a Bluetooth connection between the PC and the transceiver. A PC can run the software emulating SIO devices.

I have implemented modifications for the open source project RespeQt to support communication via Bluetooth:

- software command frame detection (SOFTWARE handshaking)
- configurable delay for writing data to the Atari

The additional delay for writing is required for Bluetooth, because the Atari OS expects a minimum time delay between the "Acknowledge" Byte and the "Complete" Byte.

This timing is critical and unfortunately can not be guaranteed by Bluetooth. If we send two bytes waiting X milliseconds in between, the first byte can get stuck somewhere in the Bluetooth stack or in the transceiver buffer and the second byte will catch it up so they will arrive one after each other at the Atari. The Atari could skip the second byte and keep waiting for it. Luckily (after a certain timeout) the last Command Frame would be repeated and the communication would continue.

Using a Logic Analyzer and "trial and error" approach I had to face the fact that there is no 100% guarantee for fast and error free communication. I can recommend a delay value of 10 milliseconds (default setting) for the most cases and bigger values for machines with slower Bluetooth stacks.

Custom SIO code from Dietrich (QMEG OS), HIAS (HI-SPEED OS) and Mr-Atari (MyBios) can handle ACK and COMPETE bytes coming together, so we don't need any delay here.

The SOFTWARE handshaking can also be used (even without any delay) with cheap USB2Serial cables (TTL) that do not support hardware handshaking.

There is one drawback of the SOFTWARE handshaking that should be understood by the users. The emulated SIO device is analyzing data coming from the Atari to detect an incoming Command Frame. We are on the safe side if our device is the only SIO device on the bus. However if the Atari writes data to a different physical SIO devices on the bus, the data (for example a disk sector) can include bytes that build a valid Command Frame. In such cases our device would incorrectly react upon it.

My recommendation is NOT TO USE other physical SIO devices when working with SOFTWARE handshaking, or to use them only to provide data to Atari.

As long as the SIO devices are emulated on a PC, there is no big advantage of wireless communication.

However if SIO devices are emulated on a smartphone, we do not need a PC at all. Many people carry smartphones with them. Games can be downloaded from the internet and immediately loaded to the Atari from an emulated Disk Drive. And I made even one step further and introduced a new SIO Device – an intelligent network device with a TCP/IP stack and a smart device providing time and allowing URL submission (game Hi-Score).

I decided to support the Android platform (the iOS does not support Bluetooth SPP).

The SIO2BT App can be downloaded from the Google Play Store to any smartphone with Android 2.1 (API 7) or higher.

## **Wiring Diagrams**

## **External wiring**

If you decide to use SIO2BT like an external Bluetooth dongle, the wiring is pretty straightforward:

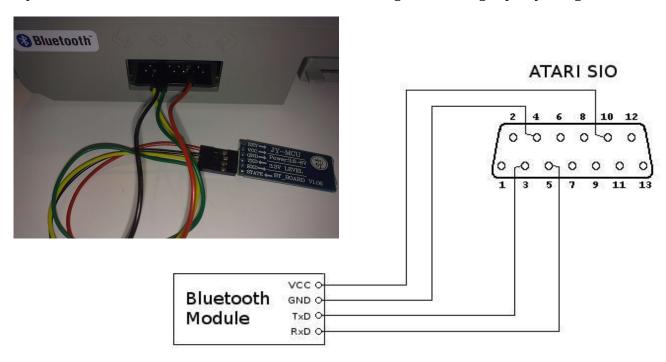

(looking at the SIO connector from behind the computer)

The obvious advantage of external wiring is simplicity. The Bluetooth Module is so small that it fits into a SIO Plug.

The hardware is powered from the SIO connector. Every time you switch off the Atari, the Bluetooth Module will be switched off as well and the Bluetooth connection will get lost. It is a disadvantage of this approach, since you have to re-connect after powering on your Atari.

You may think about the Bluetooth connection as a SIO cable. If a SIO cable is not plugged in, an Atari can not communicate with a Disk Drive. The same happens if there is no active Bluetooth connection in case of SIO2BT.

Note: There is intentionally no diode in the Data In line, because the SIO2BT should anyway not be used in a SIO daisy chain with other SIO devices (however it can be optionally added).

## SIO2SD+BT Combo Device Wiring

With basic soldering skills, you will be able to install SIO2BT along with a SIO2SD device.

| JP1 SIO2SD | SIO ATARI | BT Module | Description |
|------------|-----------|-----------|-------------|
| 1          | 10        | VCC       | +5V         |
| 2          | 4         | GND       | GND         |
| 3          | 7         | -         | COMMAND     |
| 4          | 3         | TxD       | DATA IN     |
| 5          | 5         | RxD       | DATA OUT    |

You may connect the BT module to the SIO PINs or to the SIO2SD JP1 PINs (according to the table above). Remember about a diode between DATA IN and TxD and take care to connect all GND points:

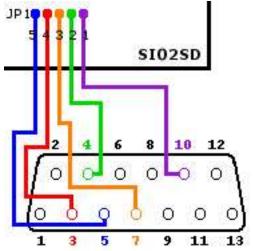

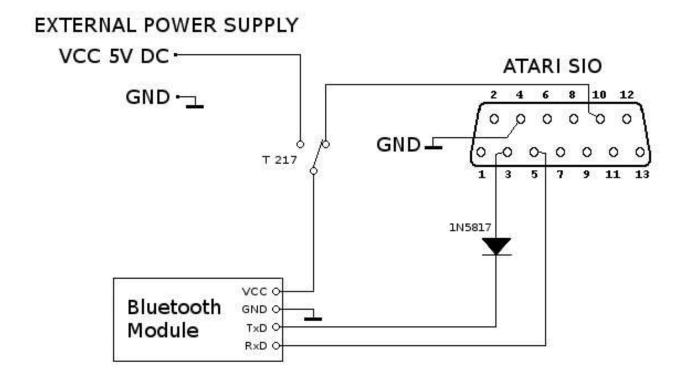

External power supply (5V DC) is optional. It prevents a BT connection drop while powering off the ATARI. If you are going to use the ATARI with the standard OS, the XBIOS loader can be loaded from the SIO2SD. You can attach it to a virtual disk V1 and activate it (SHIFT+K3) for working with SIO2BT. Games in the SIO2BT app should be mounted to D2.

Note 1: Do not assign images to the same disks on SIO2SD and SIO2BT at the same time.

Note 2: Switch off SIO2BT when Atari is writing to other SIO devices.

### **Internal Wiring**

With basic soldering skills, you will be able to install SIO2BT hardware inside your Atari:

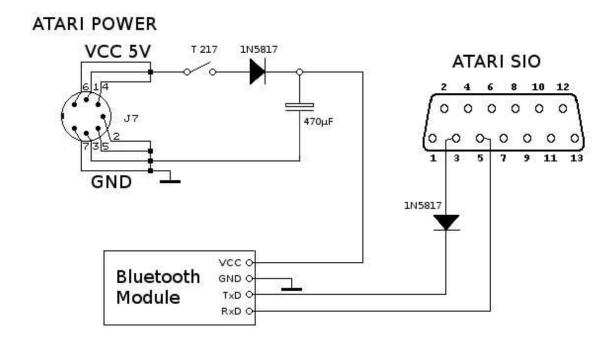

The power is grabbed before the main Atari power switch and SIO2BT has its own power switch.

As soon as you connect the power supply unit to the Atari, your Bluetooth Module can be powered on and you can establish a wireless connection.

Switching off the Atari does not drop the Bluetooth connection.

The diode and the capacitor stabilize voltage for the BT Module.

If you do not want to work with SIO2BT you can just switch it off with SIO2BT power switch.

The diode in Data In line makes possible to use SIO2BT with other SIO devices in a daisy chain. This is actually not recommended, however reading data from other SIO devices does not harm SIO2BT.

Note1: Switch off SIO2BT when Atari is writing to other SIO devices.

Note2: You can also connect the BT Module's VCC directly to SIO 10 (see external wiring). Since the patched OS allows you to force a COLD START (SHIFT+RESET), you don't need to switch OFF and ON the ATARI (to load a new game) anymore.

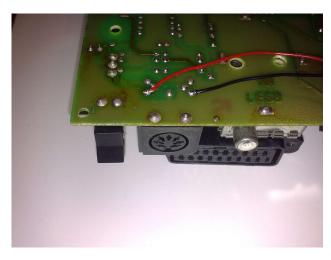

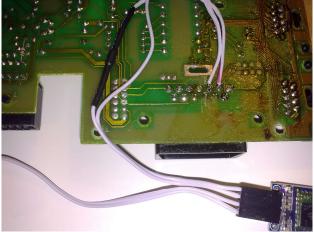

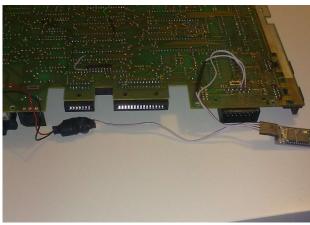

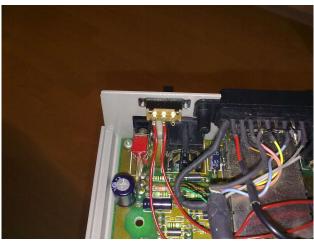

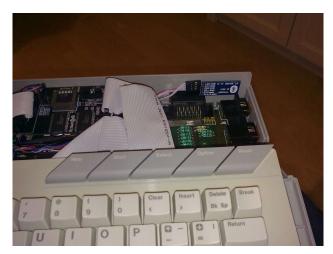

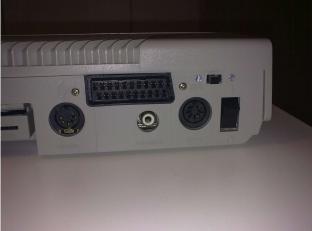

#### **List of Materials**

- 1) Bluetooth Transceiver
- 2) Power switch, for example:

T 217 Schiebeschalter-Miniatur, Lötanschluß, 2x UM sw (<a href="http://www.reichelt.de/">http://www.reichelt.de/</a>)

3) Capacitor 470  $\mu$ F, for example:

RAD 470/16 Elektrolytkondensator, 10x12,5mm, RM 5,0mm (http://www.reichelt.de/)

4) 2 x Schottky diode, for example:

1N 5817 Schottky Diode, DO41, 20V, 1A (http://www.reichelt.de/)

5) PC with a Bluetooth dongle (Windows/Linux) or an Android smartphone

#### **Modifications in Atari OS**

The SIO Protocol defines the maximum time that Atari should wait for an acknowledge of a command frame. It is 16 milliseconds (for NTSC variant worst case).

Due to delay in the Bluetooth transmission it was necessary to modify these values in the Atari OS.

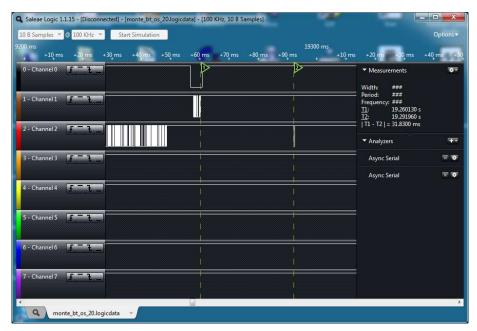

The biggest delay ever observed with a logic analyzer was about 150 milliseconds, so my recommendation is to increase the timeout above this value. The change influences dramatically the start-up time if no floppy is connected to the Atari. There are two loops in the OS code handling SIO communication. The outer loop handles a complete SIO sequence (command frame / data frame) and is repeated one time per device in error case. The inner loop handles sending a command frame and is repeated up to 13 times in error case (missing Acknowledge Byte). This makes 28 command frames when no disk drive is connected.

There is an extension of the SIO protocol introduced in the XL/XE OS for handling relocatable peripheral handlers. So called "Type 3 Poll Command" is issued at power-on or reset time. This

means additional 56 command frames. The only device supporting this new feature is Atari 1090, which exists only as a limited number of prototypes. To preserve the original start-up time and to increase the timeout values at the same time, my recommendation is to to disable the new polling extension and to reduce the number of retries in the inner loop.

With a PC tool *SIO2BT\_OS\_Patcher.jar* you can patch the Atari OS ROM files (for Atari 800 and Atari XL/XE), the Hi-SPEED OS (XL OS with the patch from HIAS) and the QMEG 4.04 ROM file. You just need to download the ROM file and patch it with SIO2BT\_OS\_Patcher:

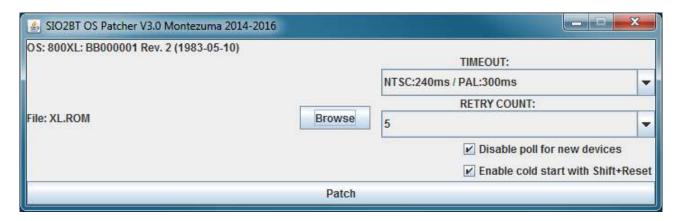

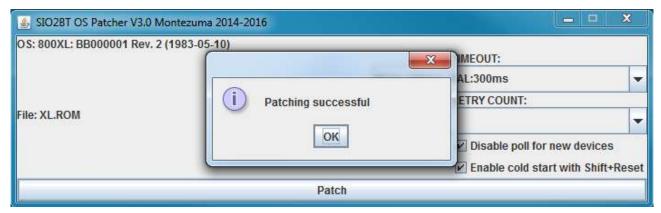

The selected ROM file will be cloned and the patched version will be saved under a new name. Example: XL.ROM > XL.ROM\_PATCHED

The Atari OS ROMs can be downloaded from:

http://www.ataripreservation.org/websites/freddy.offenga/osromv36.zip (all Atari ROM files)
http://sourceforge.net/projects/atari800/files/ROM/ (Atari XL ROM file)

**Bios4Config** owners can use Megacart Flash 512K modules to program the flash memory with the updated content (you may use *Bios4Config.jar* utility to create a 512K ROM file for flashing).

The owners of very popular *Ultimate 1MB* or *Incognito* extension boards can upload the patched OS to the board's flash memory with the *uFlash* ultility written by FlashJazzCat: <a href="http://www.atari8.co.uk/uflash/index.html">http://www.atari8.co.uk/uflash/index.html</a>

## Flashing Ultimate 1MB with BT-enabled OS

The following screenshots show the procedure step by step.

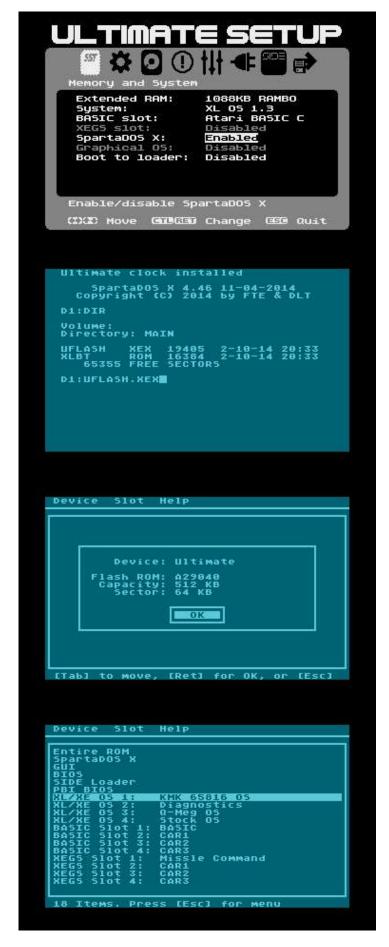

Go to the Ultimate menu (HELP+RESET) and enable:

- XL OS
- extended memory
- SpartaDOSX.

Press S to save settings and Q to Quit

Prepare an ATR Image containing uflash.xex and the patched OS ROM and mount it as D1.

Using RespeQt you can also mount the directory containing these files as a disk.

Start uflash.xex

uflash.xex will automatically detect your board

Press "Return"

Select an OS slot, which you want to overwrite.

Press "Return"

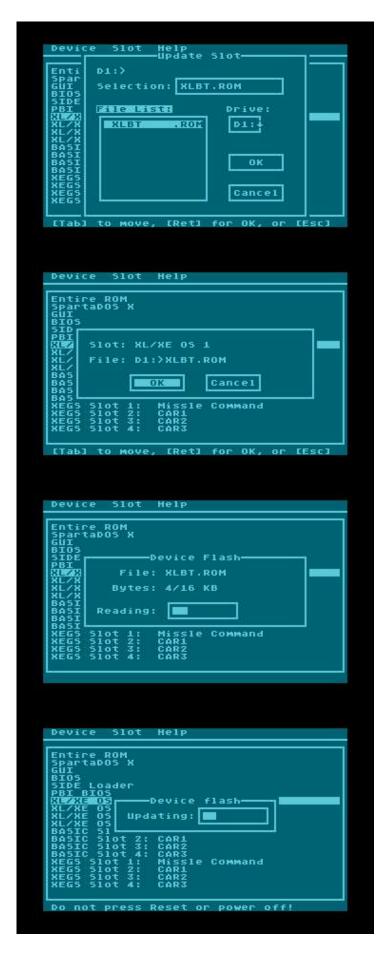

Use arrow keys to select the patched OS ROM file.

Press "Return"

Press "Return" to confirm your selection

Reading progress is shown.

Flashing progress is shown.

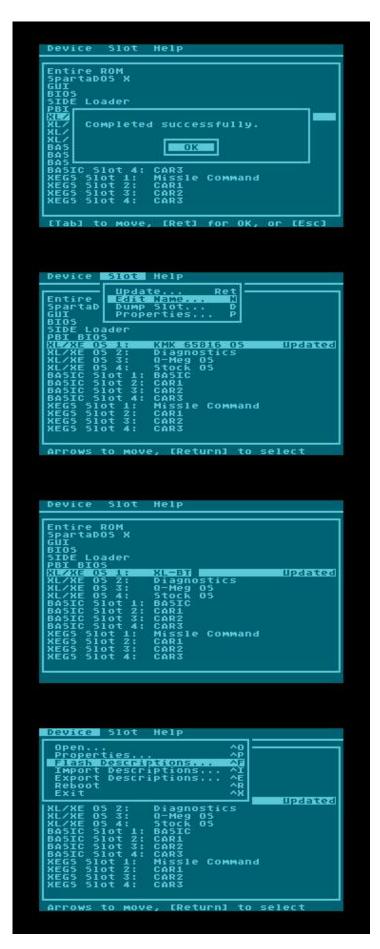

Press "Return"

Use arrow keys to select the updated OS slot.

Press "Esc" to show the uflash menu. Navigate with arrow keys to the "Slot" menu and select "Edit Name" item. Press "Return"

Edit the name and press "Return"

Press "Esc" to show the uflash menu. Navigate with arrow keys to the "Device" menu and select "Flash Descriptions" item.

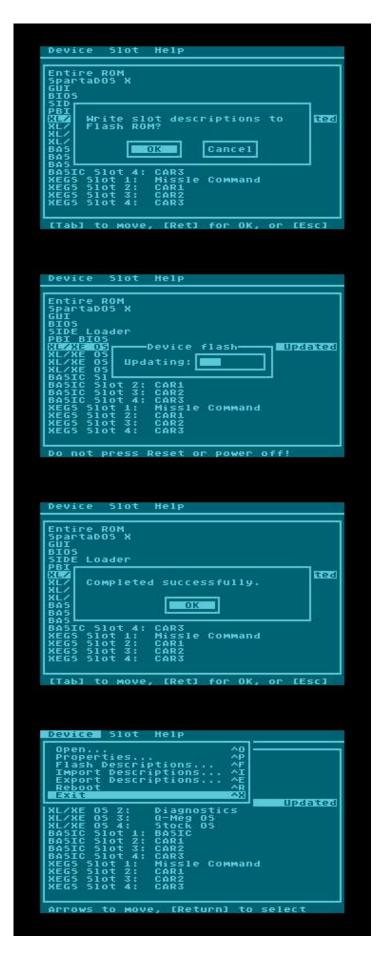

Press "Return" to confirm

Flashing progress is shown.

Press "Return"

Press "Esc" to show the uflash menu. Navigate with arrow keys to the "Device" menu and select "Exit" item.

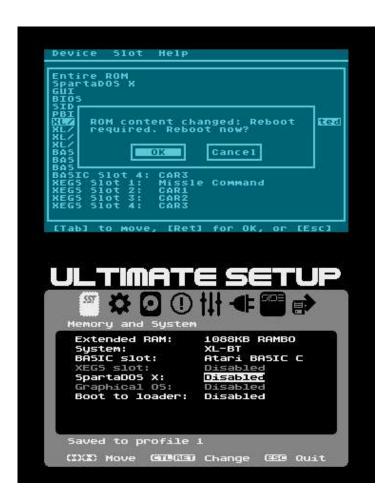

Press "Return" to confirm restart.

Go to the Ultimate menu (HELP+RESET) and:

- disable SpartaDOSX.
- select XL-BT OS

Press S to save settings and C to quit. Your Atari is ready for SIO2BT:)

#### **EPROM based OS Switch**

The original OS ROM can be replaced with the following 28-dip EPROMs:

- 1. 27C128 (size: 16kB = 1 x OS). It is a simple replacement of the original ROM. If you decide for this solution, I recommend to use the XL OS patched for Bluetooth, which offers the highest compatibility with existing software. You do not need any mechanical switch since there will be only one OS in the computer.
- 2. 27C256 (size: 32kB = 2 x OS). It can host two Operating Systems. You can go for two different OSs patched for Bluetooth (for example XL\_BT and QMEG\_BT) or you can decide to use the original XL OS and the second OS, patched for Bluetooth (XL\_BT or QMEG\_BT). If you decide for the second approach, you can re-use the switch T217 (the first row for powering the BT module, the second row for switching the OS).

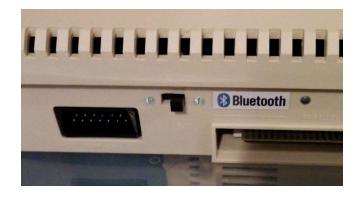

3. 27C512 (size: 64kB = 4 x OS). It can host four Operating Systems. Of course it can be programmed with four dfifferent OSs, but this EPROM gives you a nice possibility to have two sets of operating systems: one set with the original ROMs and one set with the patched ROMs. A mechanical OS switch is used to switch between two OS sets (for example XL and QMEG) and the re-used T217 switches between the original and the patched version (of the OS selected with the first switch) at the time you power the Bluetooth module on and off.

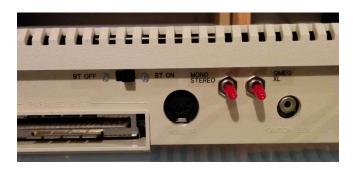

The binary file for programming the EPROM can be created with the following commands:

- 1. under Windows
   copy /B QMEG.ROM+QMEGBT.ROM+XL.ROM+XLBT.ROM OUT.ROM
- 2. under Linux
   cat QMEG.ROM QMEGBT.ROM XL.ROM XLBT.ROM > OUT.ROM

The electrical diagrams for 27C256 and 27C512 (thanks to Igor Gramblička):

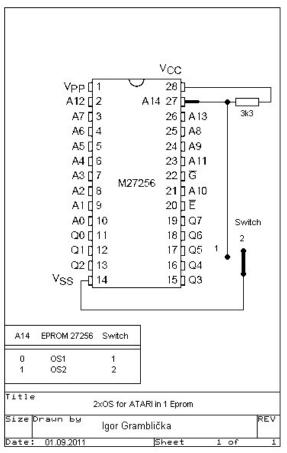

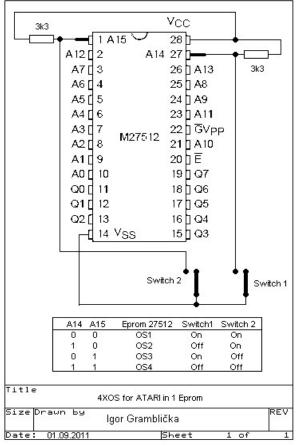

## Forcing Atari COLDSTART with a patched OS

**QMEG OS** users may toggle with the TAB key between WARM and COLD reset settings. Depending on this setting the ATARI will perform a warm or a cold reset, when the RESET key is pressed.

If you use the **ATARI OS** ROMs patched with the *SIO2BT\_OS\_Patcher.jar* tool, you can force a COLDSTART with the **SHIFT+RESET** key combination.

This possibility is specially useful for those who use SIO2BT in a SIO plug. You do not need to power off the ATARI anymore before loading a new game. The Bluetooth connection remains active while the cold start does the job.

Note: With the Ultimate's (Incognito's) BIOS you can hit 'C' (while the board's menu is displayed) to force on OS cold restart.

# **Ultimate 1MB support for SIO2BT**

The "September 2016 Update" for the Ultimate 1MB provides excellent support for SIO2BT. A prerequisite for that is an OS supporting PBI devices (for example the XL/XE OS).

When "PBI BIOS" is enabled and the SIO driver is set to "HSIO" or "HSIO+SIO2BT", all IO requests are taken over by the PBI SIO driver (they won't be passed to the OS SIO code at all).

Very interesting is the HSIO+SIO2BT mode, which supports (besides Hi-Speed devices) SIO2BT with the following baudrates: 57600, 38400, 19200.

Please refer to the Ultimate 1MB documentation from FJC for more details.

## My IDE II support for SIO2BT

Since "4.9 BETA#17" Firmware, MyIDE II provides support for SIO2BT. "Mr-Atari" (developer of MyIDE II) has re-worked the SIO code to support Bluetooth communication with the following baud rates: 57600, 38400, 19200.

Most of the MyIDE II users just load games from the CF card with the FAT32 Loader, but there is much more to discover. For example you can use MyBIOS to load games over SIO2BT.

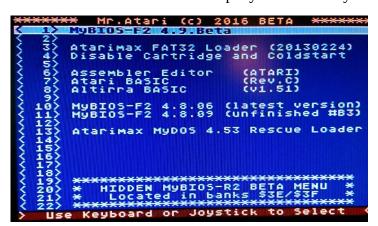

Select item: "MyBIOS-F2 4.9 Beta"

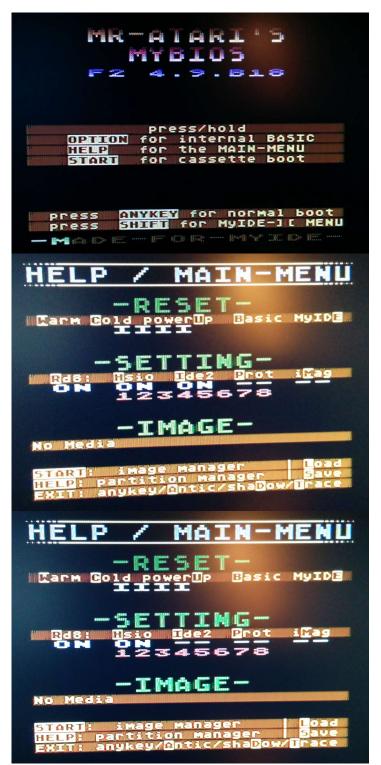

Press and hold "HELP" key

Press 'I' to disable IDE2 Harddrive

Press 'C' to execute a cold start.
The ATARI will boot now from D1 using Bluetooth compatible MyBIOS SIO procedures (you do not need to press OPTION to disable BASIC – BASIC status can be changed by pressing 'B' before triggering a cold start).

# **Bluetooth Module configuration**

When the Bluetooth connection is not active (LED is blinking) it is possible to change configuration of the module.

There are two ATARI programs serving this purpose:

1) *BTCONFIG* utility, developed by Mr-Atari.

You can change the baudrate, Bluetooth friendly name and the PIN code.

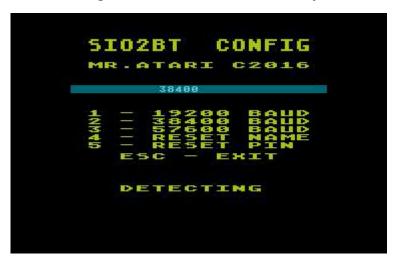

2) *btcfq* SpartaDOSX command line utility, developed by FJC

Start with no arguments for a list of switches.

Note: All settings are persisted and SIO2BT supports only one baudrate at a time. Once configured for 57600 baud, it won't support communication with 19200 baud until it is configured for that baudrate (next time).

## **Patching Atari OS at runtime**

Additionally there are disk images available for Atari XL/XE for those who want to use (with some limitations) SIO2BT with original, not modified Atari computers.

You can use the following images: 600XL.atr, 1200XL(a).atr, 1200XL(b).atr, XL\_XE\_XEGS.atr. Mount one of them (depending on your Atari) as D1 and a game to be loaded as D2. Additionally there is one more set of disk images, which can be used to load ATR games: 600XL\_SWAP.atr, 1200XL(a)\_SWAP.atr, 1200XL(b)\_SWAP.atr, XL\_XE\_XEGS\_SWAP.atr. Mount one of them (depending on your Atari) as D1 and a game to be loaded as D2. When the loader is executed, the screen color changes to dark blue. Now SWAP the disks on the Smartphone, so the game to be loaded is mounted as D1 and press any key on the ATARI to continue.

These small (144 bytes) bootable disk images contain only one sector with code for OS patching. Atari sends two SIO commands to an emulated floppy (D1) at start-up: \$53 Get Status and \$52 Read Sector 1. The most of the times the communication is successful (with standard SIO) and only sometimes Atari gets stuck for a while (and re-tries). When the requested sector is loaded, the OS SIO code is modified and the Atari continues to load from the second disk (D2).

However the best way to use SIO2BT with the original OS is the **XBIOS loader for bluetooth**.

The loader XBIOS4BT\_700.atr (or XBIOS4BT\_400.atr) can be mounted as D1 and the game(s) to be loaded as D2. The only difference between the two XBIOS versions is the address in memory, where the loader is located (\$700 or \$400).

Note1: Some games can not be loaded this way

Note2: The highest compatibility can be achieved with a patched OS (recommended way)

#### Introduction to Bluetooth

The scope of the Bluetooth specifications is very wide. It covers hardware and software starting from the radio signal to the high level protocols for wireless, short-range communication.

Every Bluetooth enabled device has so called Bluetooth stack (realized partly in the hardware and partly in the software), which implements the Bluetooth specifications (usually only a subset of them). One of the most popular Bluetooth protocols is RFCOMM (Radio Frequency Communications). It was designed to emulate RS-232 serial ports, the SPP (Serial Port Profile) is based on it and it is available in virtually every Bluetooth stack (in particular in a Bluetooth Transceiver used in the SIO2BT project).

In order to establish a wireless connection between two Bluetooth devices, one of the devices has to enter discoverable mode and the other device has to perform a search (device discovery).

In our case the Bluetooth Transceiver automatically enters discoverable mode when powered on and we have to search for it.

The first step in establishing the connection is an authentication. If devices do not know each other, they have to be paired first.

Pairing requires entering 4-digit PIN code of the Bluetooth Transceiver. After this number is entered both devices generate and store so called "Link Key" for future authentication.

Once devices are paired, the wireless connection can be established. Under Windows and under Linux, the Bluetooth connection is established when a virtual serial port (created after pairing) is opened.

#### **Bluetooth under Windows**

Pairing process under Windows 7 is presented on the screen shots below:

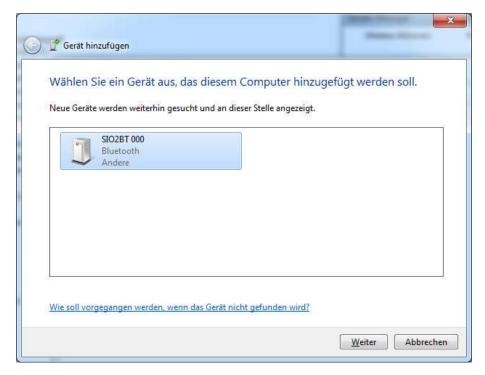

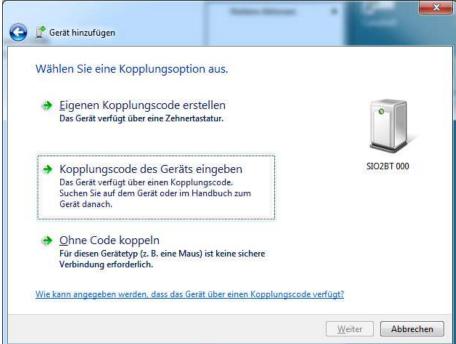

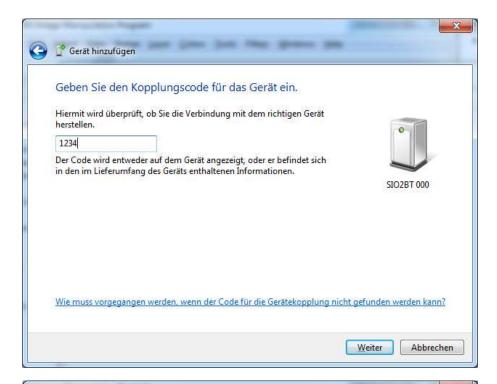

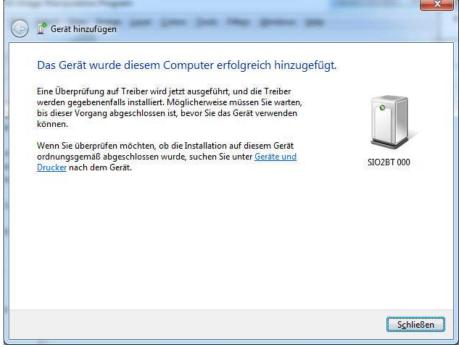

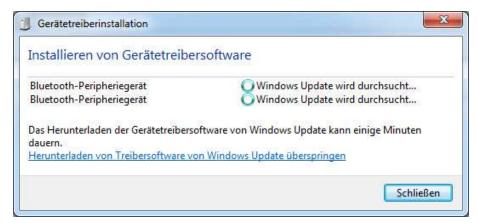

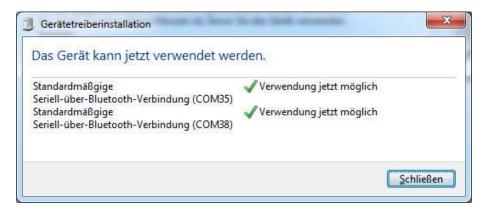

Windows automatically creates two virtual serial ports after successful pairing. Only the first of them is useful for SIO2BT.

Please be patient, setting up virtual serial ports takes a few minutes!

# **Bluetooth under Linux**

Pairing process under Ubuntu is presented on the screen shots below:

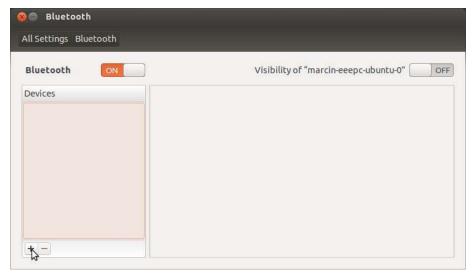

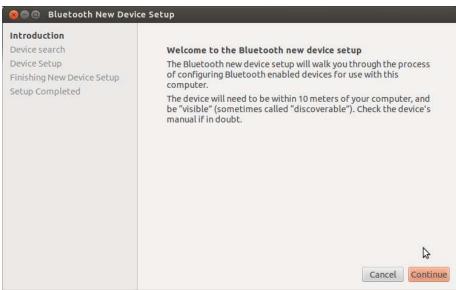

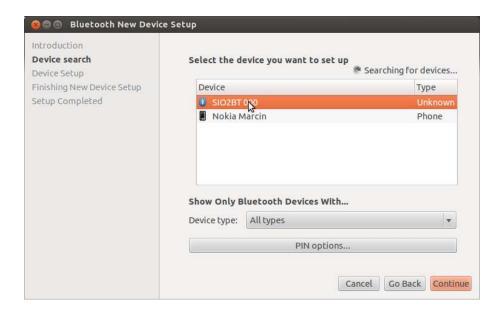

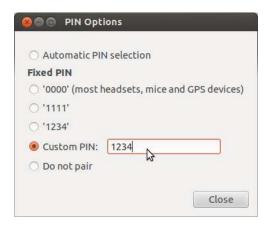

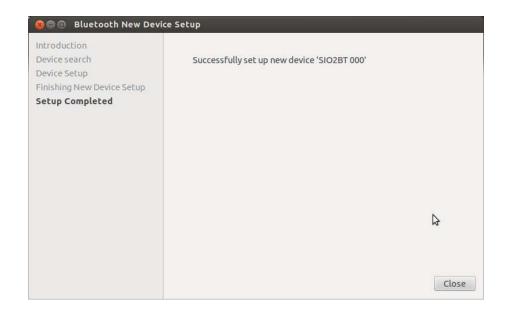

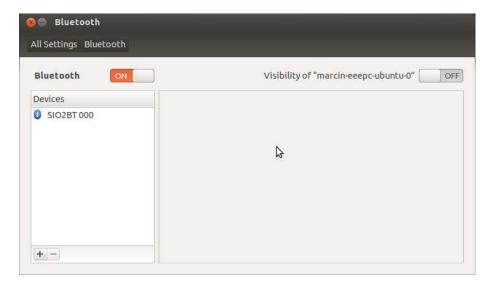

Ubuntu does not create virtual serial ports automatically after successful pairing. Open a terminal and type in the following command:

```
$ sudo hcitool scan
```

The hcitool searches for discoverable devices and displays their Bluetooth addresses and Bluetooth friendly names:

```
Scanning ... 98:D3:31:B0:95:A7 SIO2BT 000
```

You can create a virtual serial port for your SIO2BT by typing:

```
$ sudo rfcomm bind /dev/rfcomm0 98:D3:31:B0:95:A7
```

or you can let it happen automatically, by editing /etc/bluetooth/rfcomm.conf file:

```
rfcomm.conf (/etc/bluetooth) - gedit
                 Save
rfcomm.conf 🗱
# RFCOMM configuration file.
rfcomm0 {
        # Automatically bind the device at startup
        bind yes;
        # Bluetooth address of the device
        device 98:D3:31:B0:95:A7;
        # RFCOMM channel for the connection
        channel 1:
        # Description of the connection
        comment "SIO2BT Bluetooth device";
}
                        Plain Text • Tab Width: 8 •
                                                    Ln 1, Col 1
                                                                  INS
```

Note: Every Bluetooth device has a unique address, so you need to replace the example address above with the actual one of your SIO2BT Transceiver.

Your SIO2BT is accessible as /dev/rfcomm0

Now add the current user to the dialout group to give him access to the rfcomm0 device:

sudo adduser \$USER dialout

## **Emulating SIO devices with SIO2BSD**

SIO2BSD is a PC tool that handles SIO communication under FreeBSD, Linux and MacOS X. Example use: sio2bsd -d10 -s /dev/rfcomm0 image.atr

## **Emulating SIO devices with RespeQt**

The Windows binaries can be downloaded from Github (see links at the end of this document).

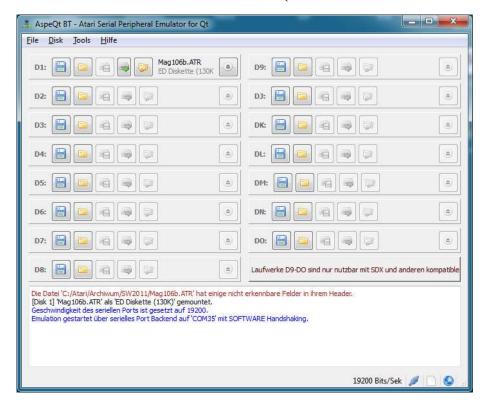

#### Linux users have to compile RespeQt first:

- \$ sudo apt-get install build-essential qt5-default qtbase5-dev
- \$ qmake
- \$ make

#### And now the tool can be started:

\$ ./RespeQt

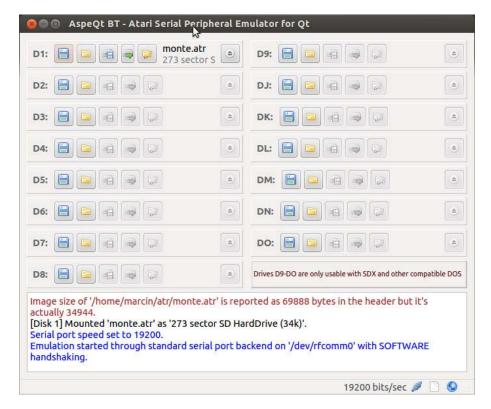

There is a new "SOFTWARE" handshaking method and a new "Write Delay [ms]" parameter introduced. It's default value is 10 milliseconds.

You can increase it if you observe communication problems with the SIO2BT and you can set it to 0 if you want to use this version of RespeQt with serial cables supporting only RxD and TxD.

Selecting SOFTWARE handshaking tells RespeQt to ignore the Command Line status. It processes incoming data from Atari (Data Out) and tries to detect valid command frames.

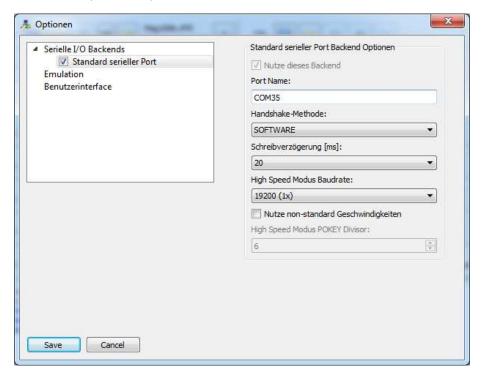

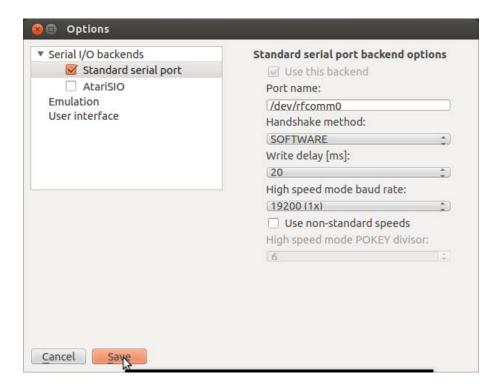

## **Raspberry Pi and SIO2BT**

The Raspberry Pi Foundation adapted Debian "Jessie" OS for their small computers. There are some differences between Ubuntu and Raspbian (this is how Debian for RPI is called). One of them is, that the Bluetooth software has to be installed on the Raspberry Pi:

sudo apt-get install bluetooth bluez blueman

The good thing is that you can download precompiled RespeQt binaries from the Github.

You will also need a Bluetooth USB Dongle for Raspberry Pi Zero, 1 or 2. RPI3 has a Bluetooth Adapter onboard, which works very well with RespeQt and sio2bsd.

## **Emulating SIO devices with SIO2BT Android App**

The Android SIO2BT App can be downloaded from Google Play:

https://play.google.com/store/apps/details?id=org.atari.montezuma.sio2bt

The App emulates up to 4 floppy disks, networking device (\$4E) and APE Time Device.

You can select disk images (\*.atr), executable files (\*.xex, \*.com, \*.exe) or any other file.

The SIO2BT app uses the XEX Loader from the SDRIVE project.

The files (other than \*.atr) are visible to DOS as disks with only one entry (the file itself).

MyDos / SPARTA DOS X users can mount downloaded files and copy them onto the harddrive (for example: KMK IDE2 / Ultimate+SIDE2). This way the flexibility of the Android app can be combined with high performance of the PBI based solutions. DOS 2.0 / 2.5 can handle up to 80KB big files. QMEG, MyDos and SPARTA DOS X can handle files up to 8MiB.

A "long touch" on an executable allows you to choose the xex loader address (default value is

\$700). Write protection mode (R/RW) for a disk image can be set with a "long touch", too. The emulated disks (unless write protected) can be modified (SIO commands: format, write sector, etc. are supported).

In case of communication problems, please increase the delay value in the settings menu.

If the Bluetooth connection is established, it stays alive even if the display is switched off or the user pressed the power button.

Note: SIO2BT Android App works only with bundled hardware (please contact montezuma@abbuc.de for details)

The following screenshots demonstrate briefly how to use the app.

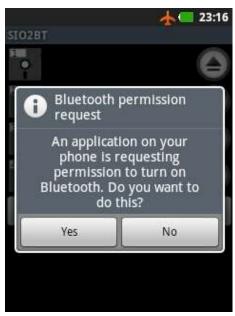

If you have not enabled Bluetooth on your Android device, before starting SIO2BT App, you will be asked to do so.

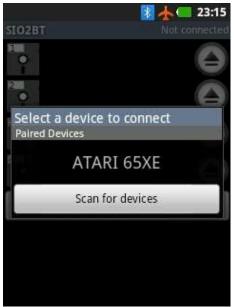

The App presents a list of paired SIO2BT devices. You may select one of those devices or touch "Scan for devices" to search for and pair another SIO2BT device.

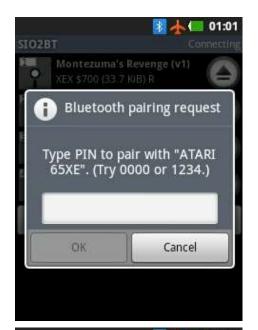

In case of a new SIO2BT device you will be prompted to enter the PIN code.

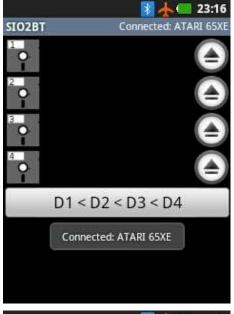

The connection status is shown in the right upper corner. Touching a disk icon or the place between the disk and eject icons starts the file selection activity.

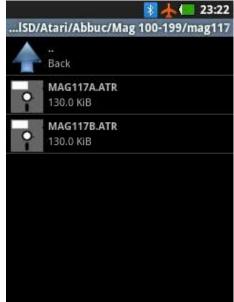

You may navigate through the file system by touching the "back" icon or by touching directory names to any directory containing Atari files.

Touching (or long-touching) an ATR or XEX selects the file for mounting and saves the current directory information.

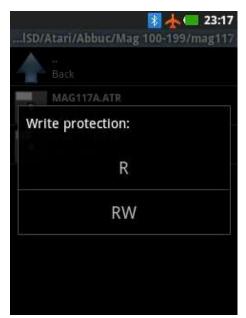

Long-touching an ATR file allows to select the access mode (R - read only, RW - read/write).

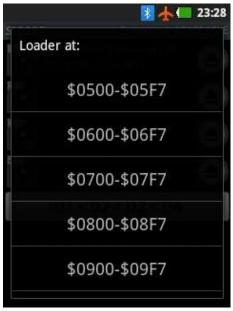

Long-touching a XEX file allows to select the loader address.

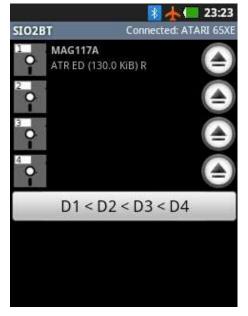

The SIO2BT is ready to work. The button at the button of the screen can be used to quickly swap the disks (useful for multidisk games).

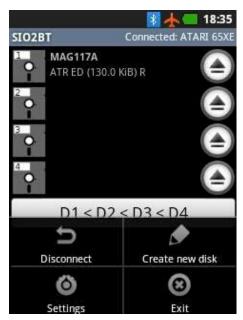

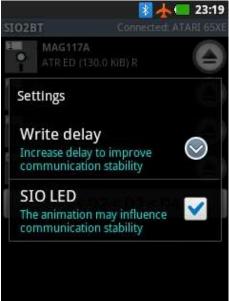

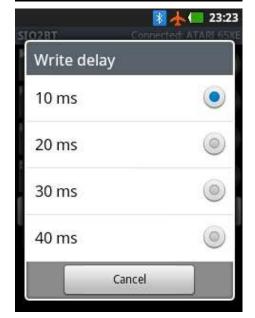

The App Menu has 4 items:

- "Connect" / "Disconnect" (depending on the current connection state) allows you to manage Bluetooth connections to SIO2BT devices
- "Create new disk" creates a DOS 2.5 formatted single density ATR file in the current directory
- "Settings" opens settings menu
- "Exit" closes current Bluetooth connection and exits the app

Settings menu has following items:

- "Write Delay" delay to improve communication stability
- "SIO LED" SIO visualization
- "Time" SIO Clock Device
- "Network" SIO Networking Device
- "OPEN Timeout" timeout for network OPEN operation
- "READ/WRITE Timeout" timeout for network READ/WRITE operation

The bigger the "Write delay", the more reliable is the SIO communication.

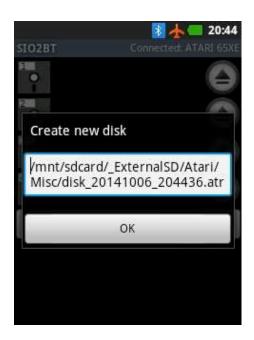

The proposed name for a new ATR file is unique (contains the creation date and time).

Unless you change the path, it will be created in the current directory (directory of the recently mounted file).

The new ATRs are SD DOS 2.5 disks, but they can be formatted by any DOS to others formats.

## **Emulating SIO devices with AspeQt Android App**

The Android AspeQt App can be downloaded from Google Play:

https://play.google.com/store/apps/details?id=org.qtproject.example.AspeQt

In the App settings, you should select SIO2BT device and enter the name of your Bluetooth transceiver. The Bluetooth communication layer was implemented by Greblus and it works very well with all Baudrates supported by the hardware.

## **Sparta DOS X support for SIO2BT**

Sparta DOS X uses it's own SIO procedures per default.

You can tell Sparta DOS X to use the Atari OS procedures (patched for SIO2BT).

To achieve the goal, please create the CONFIG.SYS file on the Sparta DOS X bootable partition. The command below copies the default CONFIG.SYS file to the partition D1.

TYPE CAR: CONFIG. SYS >> D1: CONFIG. SYS

Edit the file: ED CONFIG.SYS

and append /A after the line: DEVICE SIO (it should like: DEVICE SIO /A).

Save the file and restart the Atari.

Since SDX 4.48, the SDX SIO procedures can be configured to support SIO2BT (this is independent of the used OS):

SIOSET WAITACK 16

increases the timeout and the following command let you set the baudrate for a specific disk:

SIOSET X US 8

where X is a disk number (for example: 1) and 8 is a hsindex corresponding to 57600.

#### Note:

If you use Ultimate1MB with SIDE2, you must configure them in the following way:

- SIDE2 switch should be in the XEX loader position
- Ultimate1MB settings:

**SPARTADOS X: ENABLED** 

PBI BIOS: ENABLED Hard disk: ENABLED

## **Planetary Defense 2012**

Planetary Defense 2012 is a 8-bit ATARI computer game written by Tom Hudson.

The game is included in the Android version of the Atari800 emulator "Colleen" and it uses two special features of the emulator, touch events and high score upload using a "new" B: (browser) device.

Due to the fact that the game uses a high level CIO system, it was easily possible to write a B: handler, which sends the URL over SIO to a Smart Device (emulated in the SIO2BT app).

The pd2012.atr disk images includes a B: device handler and the game itself (thanks to a kind permission from Tom Hudson).

If you enable "Smart Device" in the SIO2BT Android app settings, you can enjoy hi-score submission feature with a real ATARI hardware.

#### References

Bluetooth Essentials for Programmers, Albert S. Huang, ISBN-13: 978-0521703758

http://en.wikipedia.org/wiki/Bluetooth

https://www.bluetooth.org

http://wiki.pinguino.cc/index.php/SPP\_Bluetooth\_Modules

http://atariage.com/forums/topic/201133-os-source-code-all-revisions/ (OS source code)

http://atari8.co.uk/ (uFlash, Ultimate 1MB)

http://www.lotharek.pl/product.php?pid=67 (Lotharek's store: Ultimate 1MB)

http://www.atarimax.com/flashcart/forum/viewtopic.php?f=17&t=1585 (MyIDE II forum)

http://www.mr-atari.com/MyBIOS (MyIDE II firmware)

http://www.atarimax.com/myide/documentation (Atarimax store: MyIDE II)

https://github.com/jzatarski/RespeQt/releases (RespeQt)

https://github.com/TheMontezuma/SIO2BSD/releases (sio2bsd)

http://raster.infos.cz/atari/hw/sdrive/sdriveen.htm (SDRIVE)

http://sdx.atari8.info (Sparta DOS X)

https://play.google.com/store/apps/details?id=org.atari.montezuma.sio2bt (SIO2BT App)

https://play.google.com/store/apps/details?id=org.qtproject.example.AspeQt (AspeQt App)

http://xxl.atari.pl/ (XBIOS)

http://blog.3b2.sk/igi/post/Vymena-ATARI-OS-1\_2-Change-ATARI-OS-1\_2.aspx (OS switch)

http://analog.klanky.com/8bit.htm (Planetary Defense 2012)